## **COMO SOLICITAR HORAS DE SERVICIOS INFORMATICOS**

Para efectuar una solicitud de servicio, primero debe hacer el pedido de las horas contratadas mediante la tienda de la página de la siguiente manera:

- 1. Se debe acceder al siguiente link: <https://neoticx.com/tienda/Servicios-c35671406>
- 2. Seleccionar por ejemplo: "**totvs protheus horas de desarrollo"**,

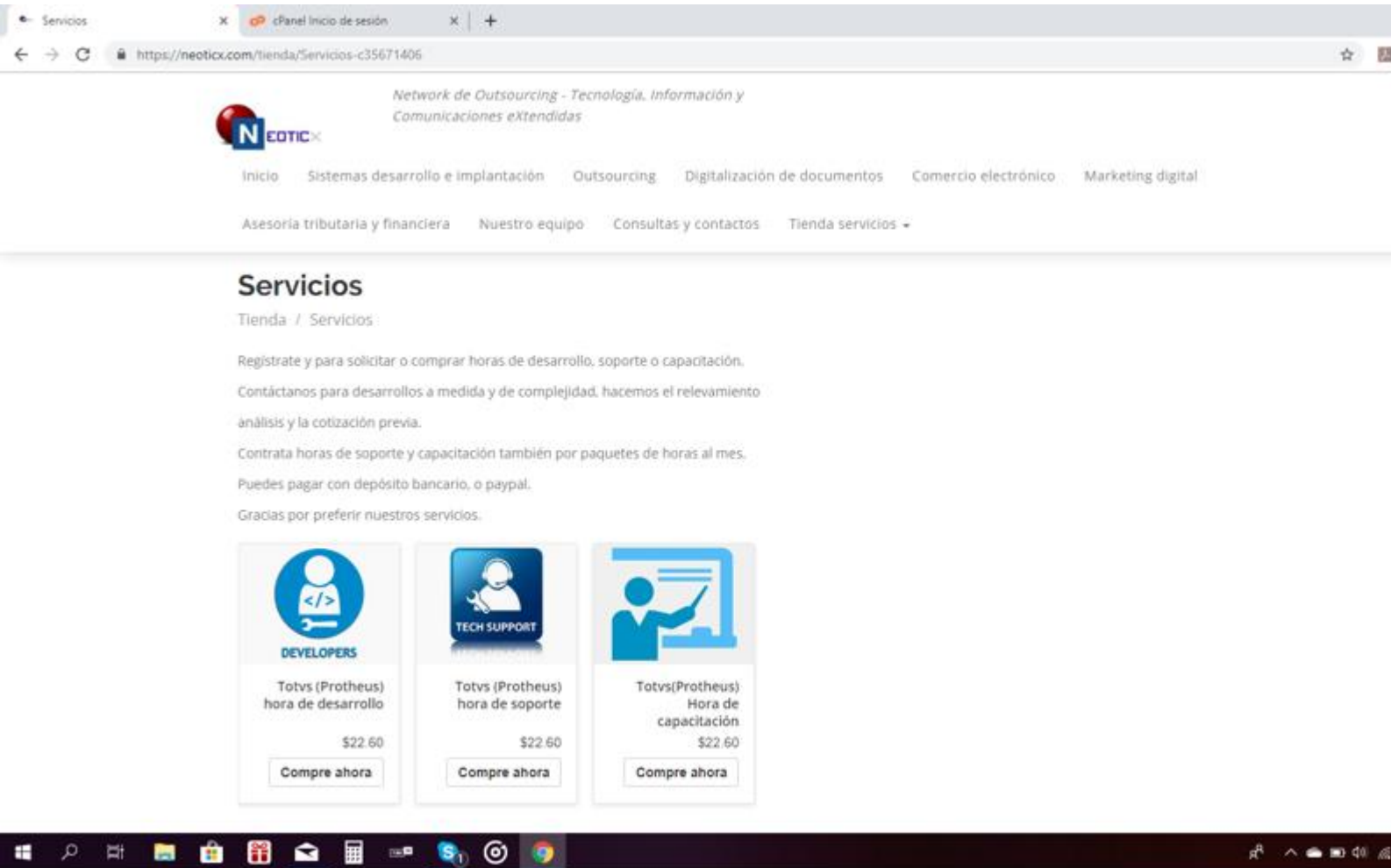

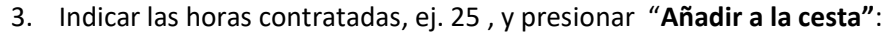

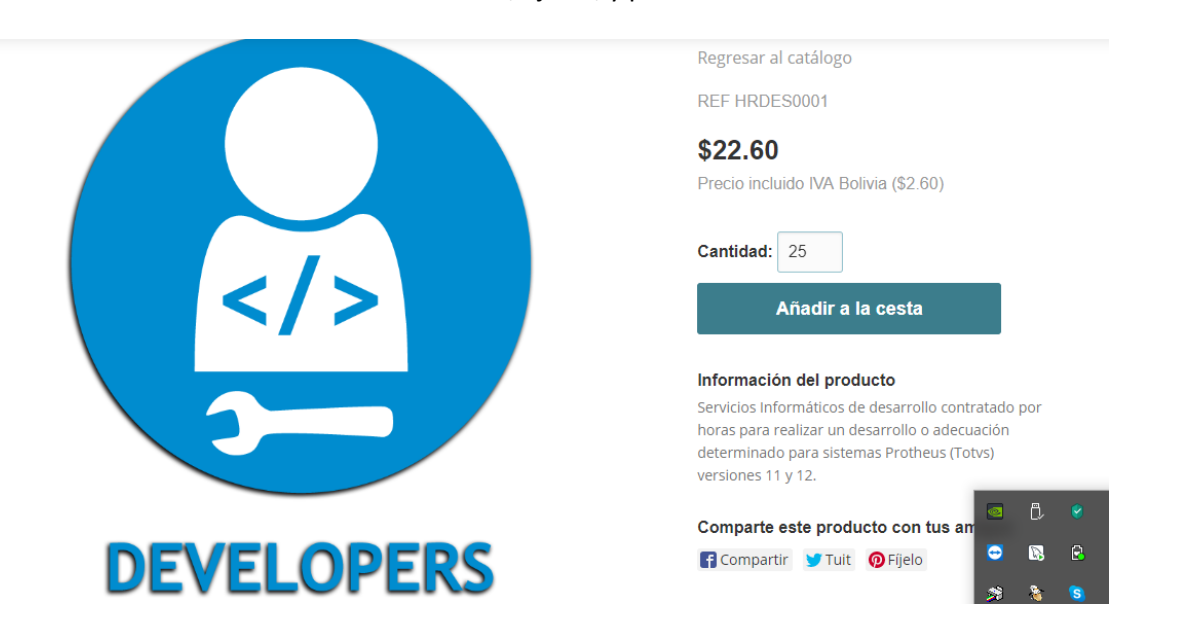

#### 4. Luego presionar "**Ir al pago":**

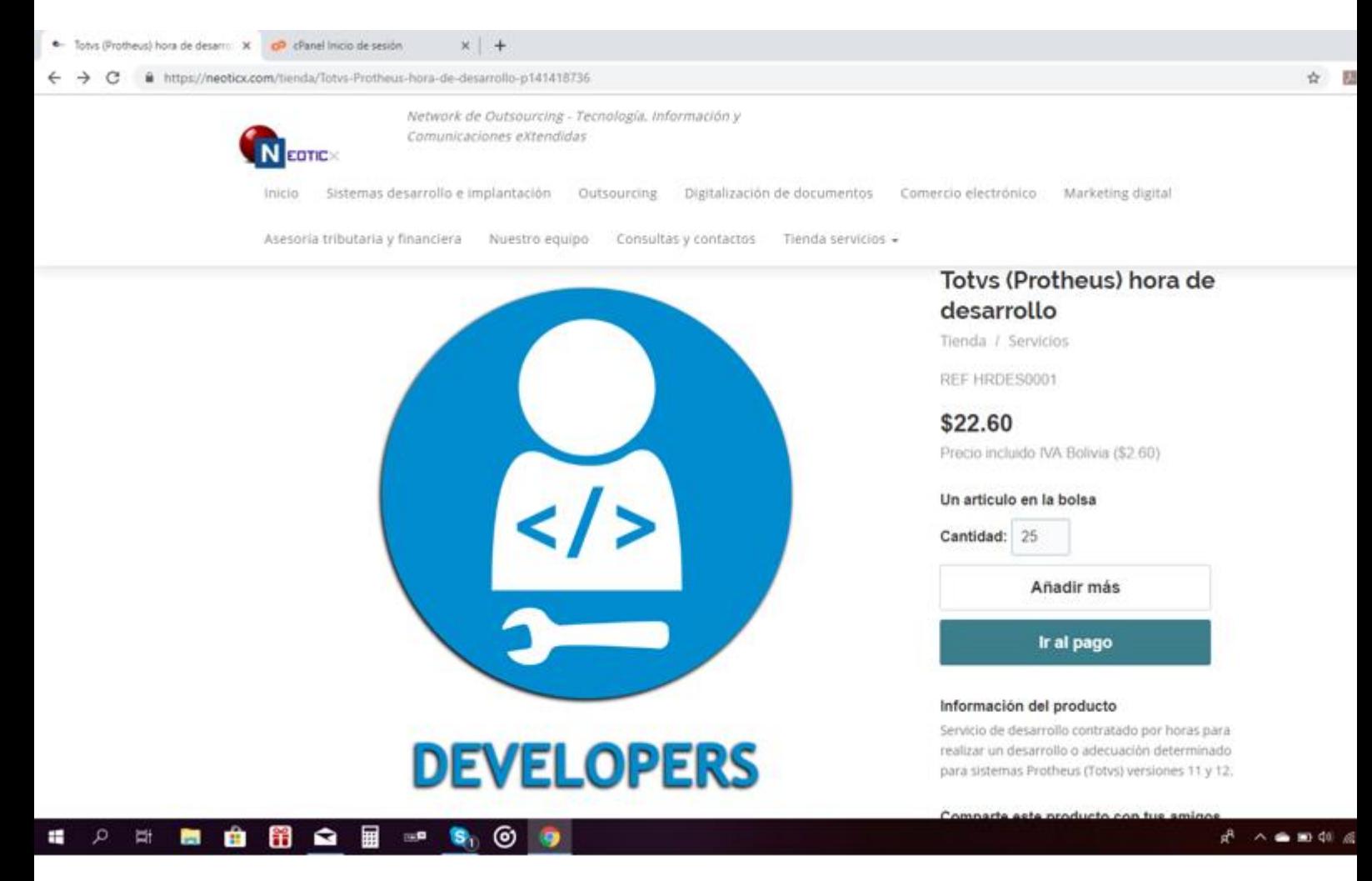

#### 5. Para confirmar debe registrarse con una cuenta de correo electrónico valida y presionar **"Pagar":**

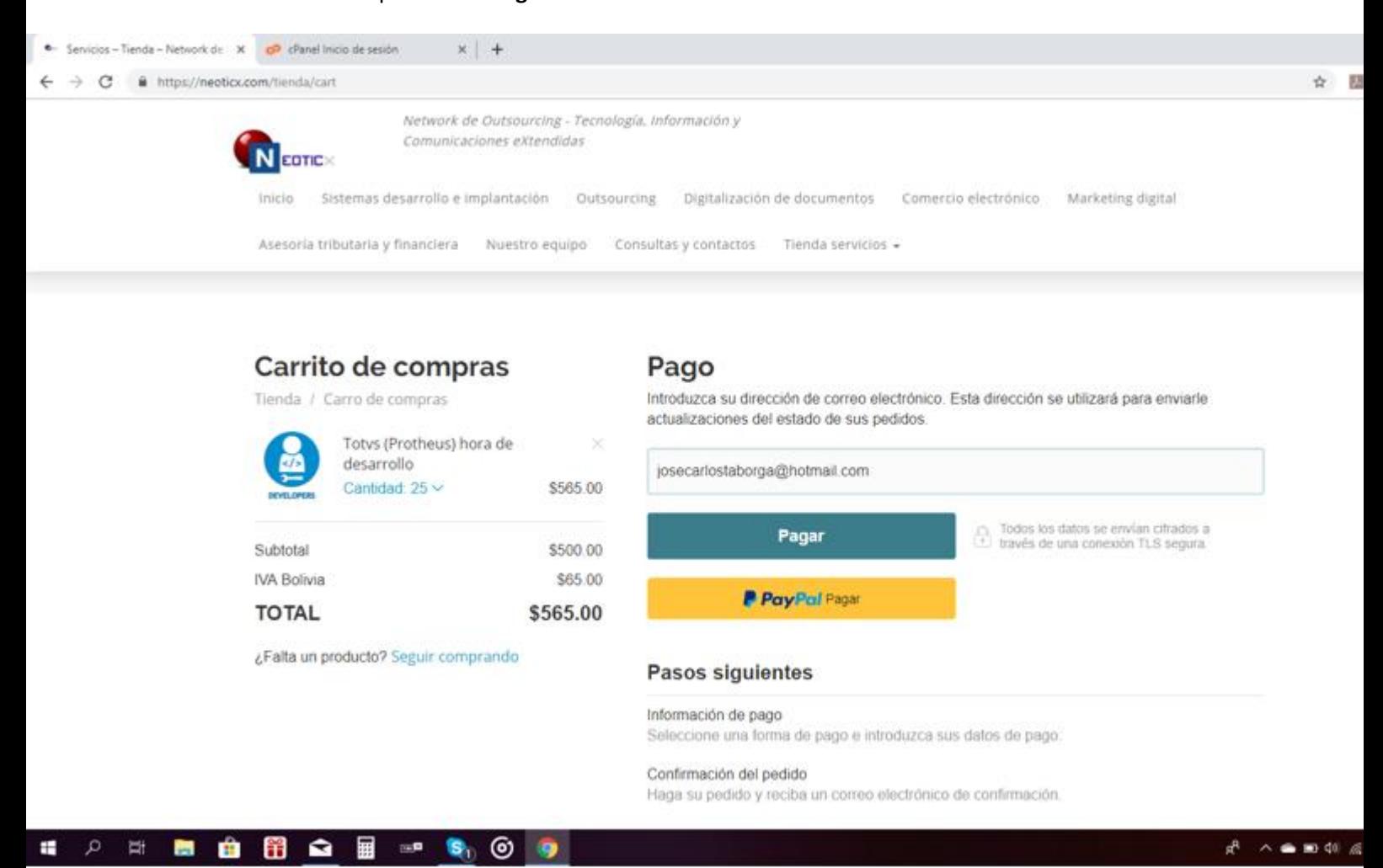

6. El pedido se puede pagar inmediatamente con paypal, o **de preferencia** con Transferencia bancaria o depósito.

Una vez efectuado el servicio y el pago, el recibo de dicho pago les llegará por correo, la transferencia actual es manual y se debe gestionar con el banco para que nos la depositen en la cuenta en Bolivia e informarnos que se hizo el depósito, según las instrucciones.

Seleccionar Información de pago "Paypal" **o de preferencia "Depósito/Transferencia bancaria"**

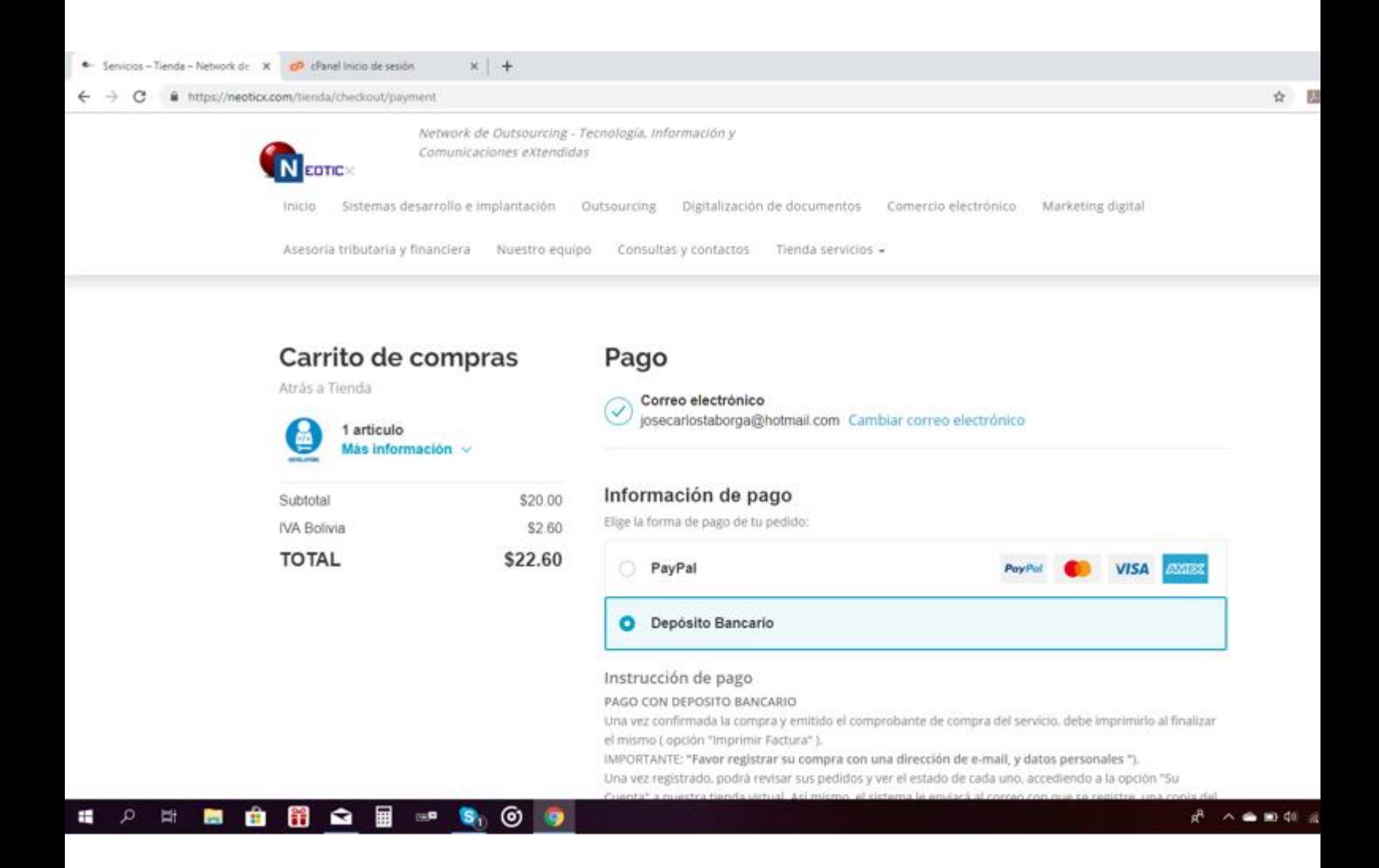

# **Instrucción de pago de servicio**

### **PAGO CON DEPOSITO/TRANSFERENCIA BANCARIA**

Una vez confirmada la compra y emitido el comprobante de compra del servicio, debe imprimirlo al finalizar el mismo (opción "Imprimir Pedido" ).

# IMPORTANTE: **"Favor registrar en el proceso de compra una dirección de e-mail, y datos de contacto"**).

Una vez registrado, podrá revisar sus pedidos y ver el estado de cada uno, accediendo a las opciones "cesta" o "Mi cuenta" en la tienda virtual.

Así mismo, el sistema le enviará al correo con que se registre, un link de acceso y una copia del documento de confirmación por cada pedido de servicio que realice.

## **\*Su cuenta en la tienda estará asociada a la dirección de correo y contraseña con la que se registre.**

Para realizar el pago en esta modalidad, debe realizar el depósito o transferencia bancaria al Banco Mercantil Santa Cruz (de Bolivia), con referencia al nro. de su comprobante de compra y su documento de identidad.

La cuenta bancaria para el depósito/transferencia es la siguiente:

### **Banco: Banco Mercantil Santa Cruz**

**Titular: José Carlos Taborga W. Caja de ahorro en USD Nro. Cta : 4060392932 SWIFT: MERBBOLXXXX (Para transferencias desde fuera de Bolivia)** Una vez efectuado el pago por depósito o transferencia, favor **hacernos llegar copía del comprobante "escaneado" a la dirección de correo lectrónico admin@neoticx.com o al whatsapp +591 77296143, además de la referencia al Nro. de pedido de compra que está pagando.** Inmediatamente confirmemos la transacción, le haremos llegar la recepción del pago, y la

factura, además de actualizar el estado de su pedido como PAGADO. Gracias por confiar en nosotros.

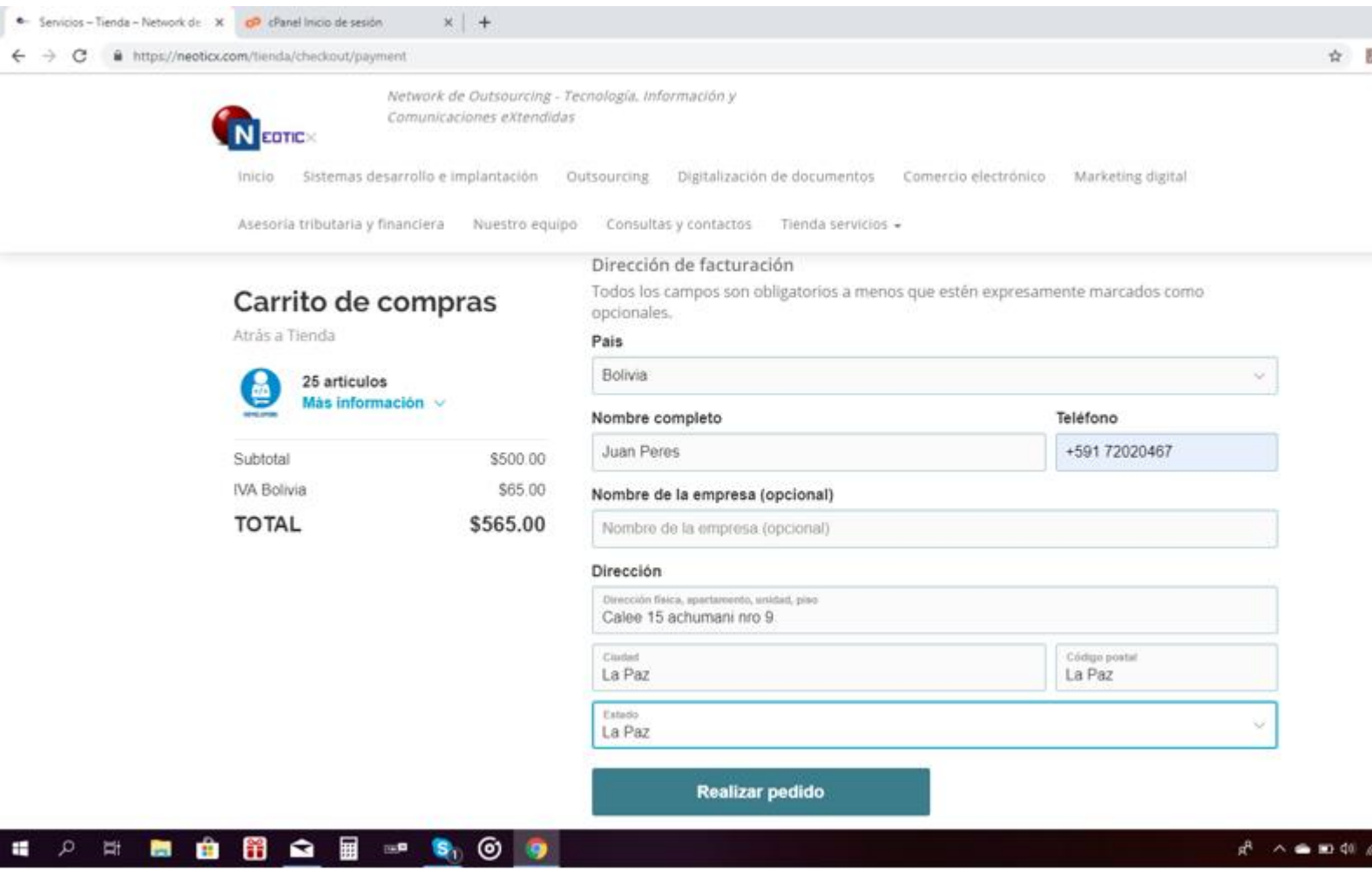

### 7. Llenar los datos para la facturación y presionar **"Realizar pedido"**:

8. El sistema le responde con el Nro de pedido y su detalle, y envía una copia del mismo a su correo:

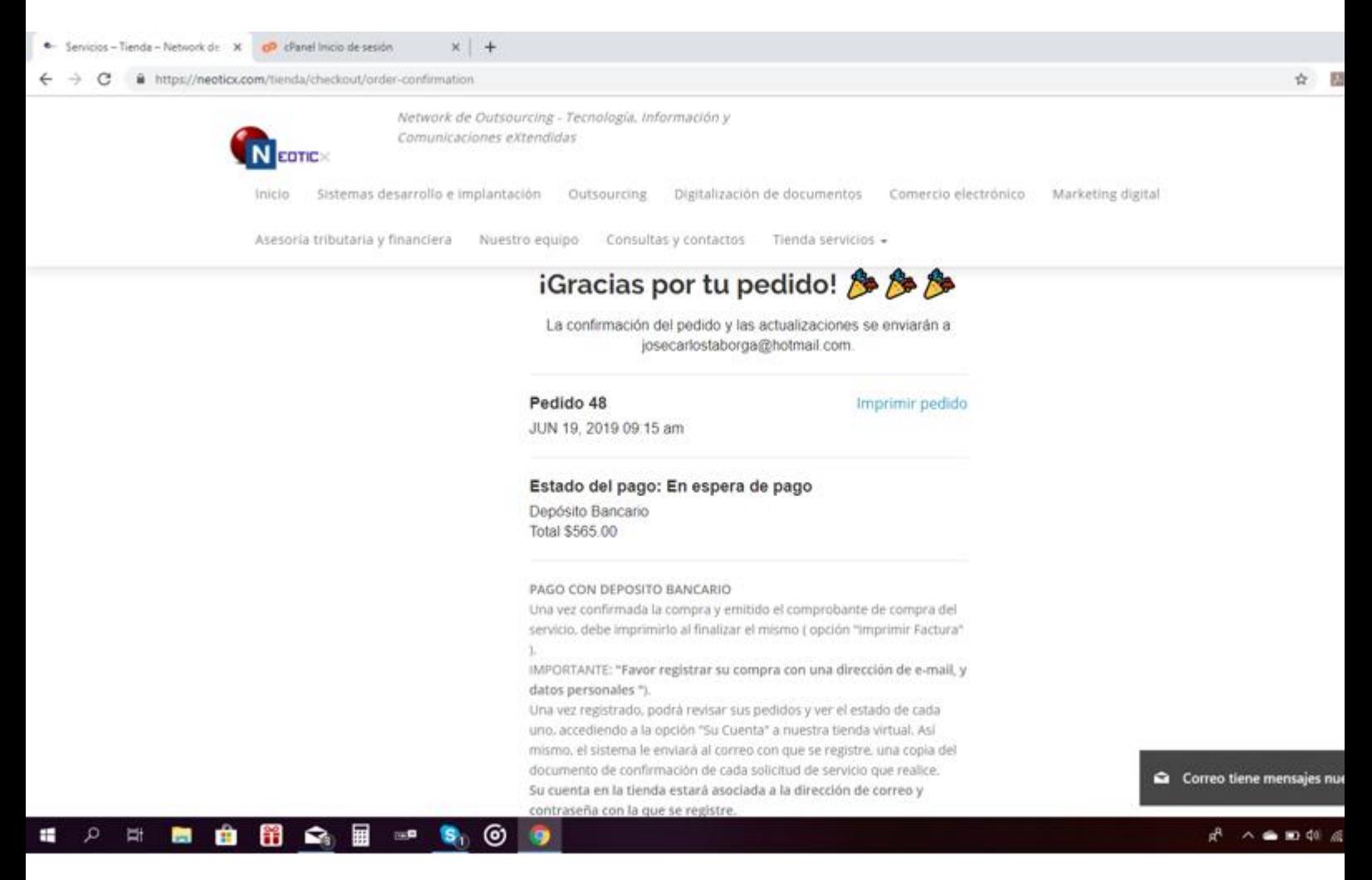

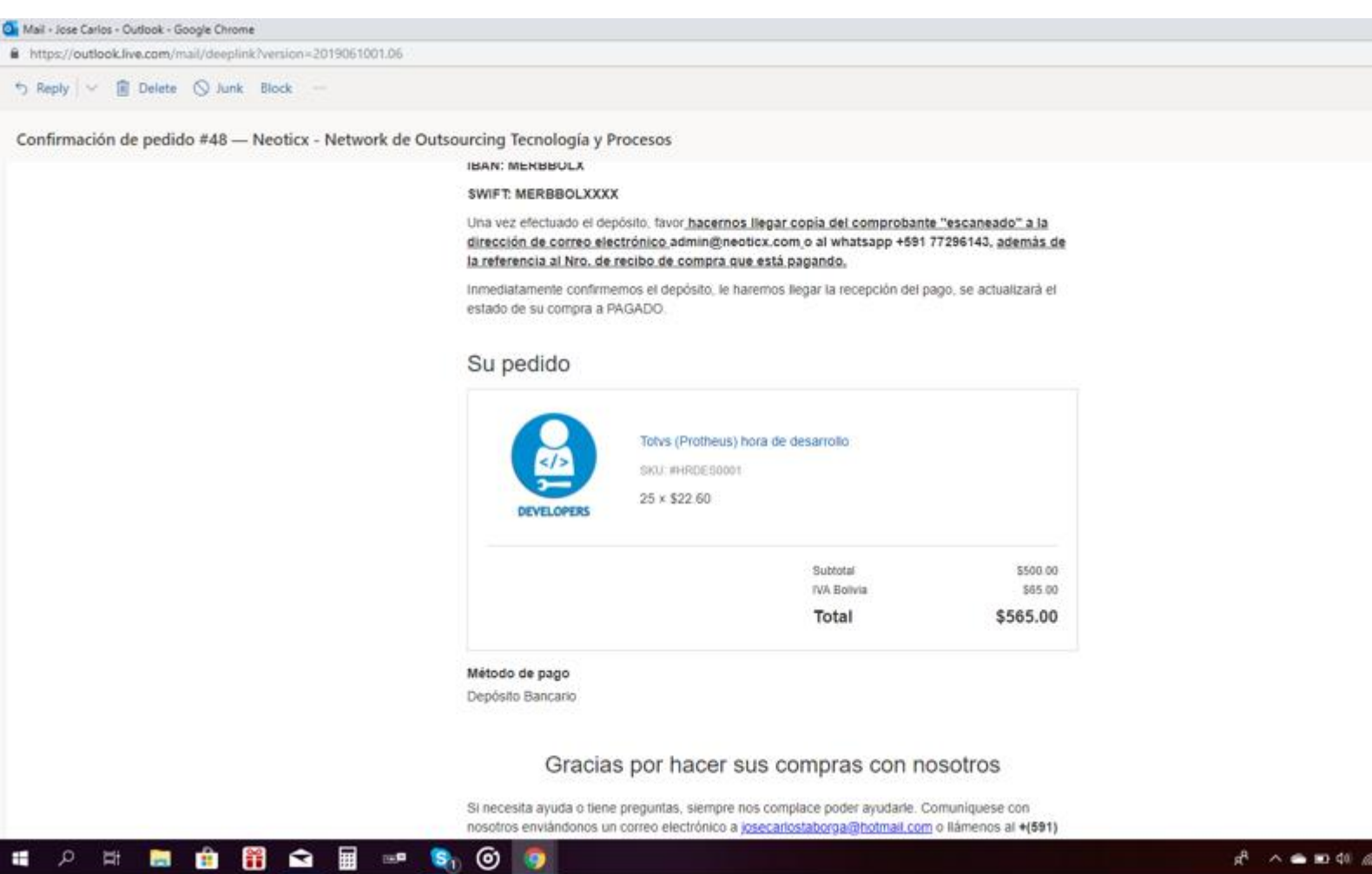

9.- Una vez efectuado el pago es informado el depósito se da por pagado el pedido y se le envía la factura por correo:<br>+ isensos-liensi-hiensokis x | or chani inco de seción x | al Mal-Jose Cadox - Outlook x | 00 Ecvid Control Panel x | 00 Postos-448

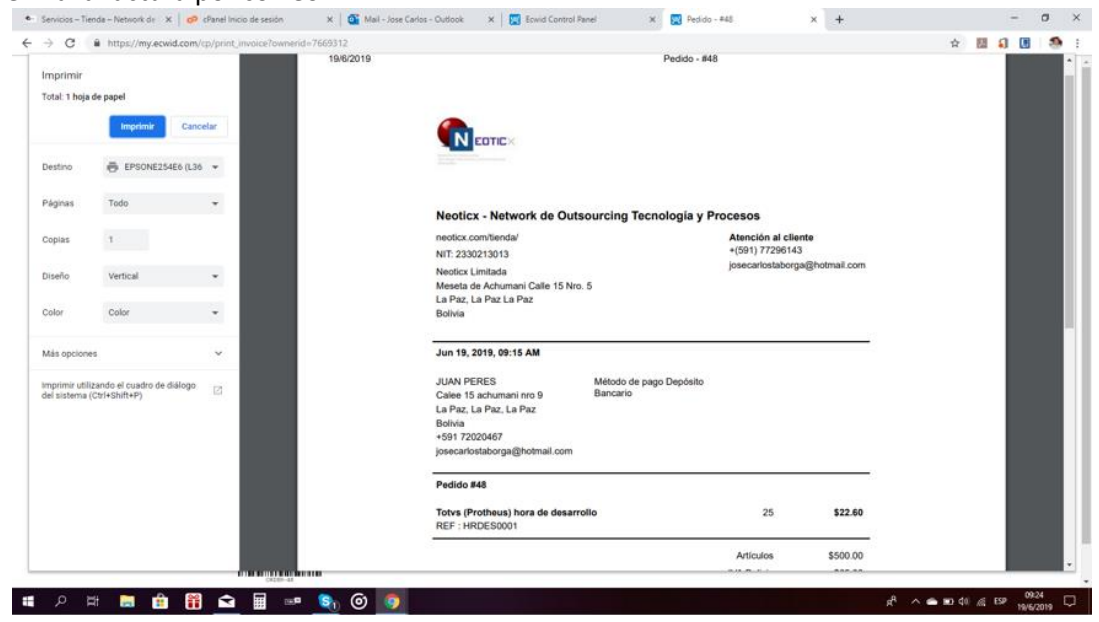

**Neoticx Ltda.**